# Qualitative Comparative Analysis using QCA3

Ronggui Huang

April 27, 2014

### 1 Introduction

QCA3 can do various types of qualitative comparative analysis, namely crisp set QCA, fuzzy set QCA and multi-value QCA. It allows inclusion of simplifying assumptions and can produce intermediate solutions.

All examples in [Rihoux and Ragin](#page-9-0) [\(2009\)](#page-9-0) can be reproduced by QCA3 package. To reproduce the following examples, you need to load the QCA3 package first by

> library(QCA3)

# 2 Crisp set QCA

Cases

Before conducting crisp set QCA (csQCA) with QCA3, you need to import your dataset into R. If your data is in Excel format, I would recommend you to export the data to a csv file and import the csv file into R by read.csv function. In this article, all datasets are shipped with the QCA3 package, thus I will skip the steps of data import.

In crisp set QCA (csQCA), all variables are binary (0 or 1). The dataset in this example is Lipset cs. The first step is to construct a truth table. You can use the function of cs\_truthTable to do it.

```
> (cst <- cs_truthTable(Lipset_cs,outcome="SURVIVAL",
+ condition=c("GNPCAP", "URBANIZA", "LITERACY", "INDLAB", "GOVSTAB"),
+ cases="CASEID"))
configuration distribution
0 1 Sum
 6 3 9
case distribution
OUT NCase
 0 10
 1 8
=====
  GNPCAP URBANIZA LITERACY INDLAB GOVSTAB NCase freq1 freq0 OUT
122 0 0 0 0 0 3 0 3 0
131 0 0 1 0 0 2 0 2 0
159 1 0 1 1 0 1 0 1 0
162 1 1 1 1 0 1 0 1 0
203 0 0 0 0 1 2 0 2 0
212 0 0 1 0 1 1 0 1 0
213 1 0 1 0 1 2 2 0 1
240 1 0 1 1 1 2 2 0 1
243 1 1 1 1 1 4 4 0 1
```
1

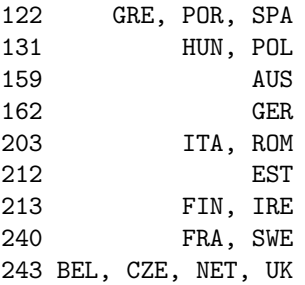

The above command constructs a truth table and assigns it to an object called cst, which can be used in the following analyses. You can choose any legitimate object name to store the produced truth table as long as it is a legitimate name in R.

In this command, Lipset cs is the data frame which contains all the variables. The argument of outcome specificifies the explained variable, say "SURVIVAL" in this example (note that you need to enclose SURVIVAL with quotation mark). The argument of condition specificies the explanatory variables. It is a string vector, each element of which is a condition or explanatory variable. At least two conditions are needed. In this example, five conditions are provided. All variables, be outcome or conditions, are in the data frame of Lipset cs. For more details, you can refer to the help page of cs\_truthTable.

The truth table is constructed by cs truthTable in an automatic manner. However, you can also manually override the outcome by function of setOUT, but I will not go through the details here.

At this moment, you need to examine the truth table closely. Perhaps, it is a good idea to make connections between the truth table and the detailed empirical evidence about each case. Special attention should be paid to contradictory configurations, and you need to to handle such contradictory configurations if any. Once you have a truth table without contradictory configuration or you have come up a strategy to handle them, you can move to the next step, minimization of the truth table without remainders. All you need to d is to pass the truth table, cst, produced previously, to the reduce function.

```
> reduce(cst)
```

```
Call:
reduce(x = cst)
```
----------------

----------------

Explaining 3 configuration(s)

Prime implicant No. 1 with 2 implicant(s)

GNPCAP\*urbaniza\*LITERACY\*GOVSTAB + GNPCAP\*LITERACY\*INDLAB\*GOVSTAB

```
Common configuration: GNPCAP*LITERACY*GOVSTAB
```
The default explains positive outcome (in this case, SURVIVAL=1). If you want to explain negative outcome, you need to set the argument of explain to "negative", which is the third step.

```
> reduce(cst, explain="negative")
Ca11:reduce(x = cst, explain = "negative")
```
----------------

Explaining 6 configuration(s)

---------------- Prime implicant No. 1 with 2 implicant(s)

gnpcap\*urbaniza\*indlab + GNPCAP\*LITERACY\*INDLAB\*govstab

Common configuration: None

By default, remainders are not used and no simplifying assumption is made. The fourth step is to get the most parsimonious solution to positive outcome by including remainders. All you need to do is to set the argument of remainders to "include".

```
> reduce(cst, remainders="include")
```

```
Ca11:reduce(x = cst, remainders = "include")
```

```
----------------
Explaining 3 configuration(s)
```
----------------

```
Prime implicant No. 1 with 1 implicant(s)
```
GNPCAP\*GOVSTAB

Common configuration: GNPCAP\*GOVSTAB

Similarly, you can explain negative outcome by including remainders. Now, you need to specify both arguments of explain and remainders.

> reduce(cst, explain="negative", remainders="include")

 $Ca11:$  $reduce(x = cst, explain = "negative", remainders = "include")$ 

---------------- Explaining 6 configuration(s)

```
----------------
Prime implicant No. 1 with 2 implicant(s)
```
gnpcap + govstab

#### Common configuration: None

Now, you may wonder what remainders have been included. It is always a good idea to examine them. To do so, you need to assign the return of reduce to an object first. Take the explanation of negative outcome for example. Let assign it to an object called ansNeg. Then you can pass ansNeg to the function of SA, which will return a list of remainders used in the minimization (which are also called simplifying assuptions). It shows that 18 remainders have been included.

```
> ansNeg <- reduce(cst, explain="negative", remainders="include")
> SA(ansNeg)
Simplifying Assumptions
----------------
Prime implicant No. 1 with 18 implicant(s)
gnpcap*URBANIZA*literacy*indlab*govstab +
gnpcap*URBANIZA*LITERACY*indlab*govstab +
gnpcap*urbaniza*literacy*INDLAB*govstab +
gnpcap*URBANIZA*literacy*INDLAB*govstab +
gnpcap*urbaniza*LITERACY*INDLAB*govstab +
gnpcap*URBANIZA*LITERACY*INDLAB*govstab +
gnpcap*URBANIZA*literacy*indlab*GOVSTAB +
gnpcap*URBANIZA*LITERACY*indlab*GOVSTAB +
gnpcap*urbaniza*literacy*INDLAB*GOVSTAB +
gnpcap*URBANIZA*literacy*INDLAB*GOVSTAB +
gnpcap*urbaniza*LITERACY*INDLAB*GOVSTAB +
gnpcap*URBANIZA*LITERACY*INDLAB*GOVSTAB +
GNPCAP*urbaniza*literacy*indlab*govstab +
GNPCAP*URBANIZA*literacy*indlab*govstab +
GNPCAP*urbaniza*LITERACY*indlab*govstab +
GNPCAP*URBANIZA*LITERACY*indlab*govstab +
GNPCAP*urbaniza*literacy*INDLAB*govstab +
GNPCAP*URBANIZA*literacy*INDLAB*govstab
```
Common configuration: None

### 3 fuzzy set QCA

### 3.1 Calibration

Fuzzy set QCA (fsQCA) requires fuzzy set scores, which range from 0 to 1. The fuzzy membership scores can be directly assigned according to substantive knowledge about the cases at hand.

Often, researchers have interval measures and need to convert such measures into fuzzy membership scores. This process is called caliberation, which is described in [Ragin](#page-9-1) [\(2008\)](#page-9-1). The QCA3 package implements the direct method of caliberation. This method requires researchers to choose three anchors, namely fullin, fullout and crossover values. The fullin value is recoded as fuzzy set score of 0.953. The fullout value is recoded as fuzzy set score of 0.03, and the crossover value is recoded as fuzzy set score of 0.5<sup>[1](#page-3-0)</sup>. Researchers must choose the three anchors based on substantive knowledge. One you have the fullin, fullout and corssover values, you can caliberate the fuzzy set scores by the directCaliberate function.

For example, the data frame of Lipset fs has an interval variable of Developed, and the following command caliberate it with three anchors of 900 (fullin), 400 (fullout), and 500 (crossover).

> directCalibration(Lipset\_fs\$Developed,fullin=900,fullout=400, crossover=550)

```
[1] 0.811798852 0.991092956 0.576774248 0.161762067 0.585147064 0.976411872
[7] 0.891545632 0.038787464 0.073921688 0.723727959 0.340271893 0.980887270
[13] 0.017764604 0.009809787 0.012202676 0.024806018 0.951831001 0.985168469
```
<span id="page-3-0"></span><sup>1</sup>0.953 and 0.03 are chosen because the log odds of them are 3 and -3 respectively, which are approximate to the description in [Ragin](#page-9-1) [\(2008\)](#page-9-1). However, users should note that the result is slightly different from fs/QCA because exact log odds of the fullin and fullout fuzzy membership scores rather than 3 and -3 are used in the QCA3 package.

You can also add the returned fuzzy set score to the data frame (Lipset fs) as a variable (DFZ) by,

> Lipset\_fs\$DFZ <- directCalibration(Lipset\_fs\$Developed,900,400, 550)

### 3.2 Exploratory Analysis

Before jumping into fuzzy set QCA, it is always a good idea to explore the bivariate relationship between outcome and condition variables. The key measures are sufficiency scores and necessary scores. The suffnec function takes a data frame as input and produces both sufficiency scores and necessary scores matrices.

```
> suffnec(Lipset_fs[,c("Survived.FZ","Developed.FZ","Urban.FZ",
+ "Literate.FZ","Industrial.FZ", "Stable.FZ")])
Necessity Scores Matrix:
'X is necessary condition of Y'
          Y
X Survived.FZ Developed.FZ Urban.FZ Literate.FZ Industrial.FZ
 Survived.FZ 1.000 0.775 0.771 0.643 0.684
 Developed.FZ 0.831 1.000 0.829 0.695 0.862
 Urban.FZ 0.539 0.539 1.000 0.436 0.640
 Literate.FZ 0.991 0.999 0.961 1.000 0.935
 Industrial.FZ 0.669 0.786 0.896 0.593 1.000
 Stable.FZ 0.920 0.884 0.852 0.749 0.868
          Y
X Stable.FZ
 Survived.FZ 0.707
 Developed.FZ 0.729
 Urban.FZ 0.457
 Literate.FZ 0.887
 Industrial.FZ 0.652
 Stable.FZ 1.000
Sufficiency Scores Matrix:
'X is sufficient condition of Y'
          Y
X Survived.FZ Developed.FZ Urban.FZ Literate.FZ Industrial.FZ
 Survived.FZ 1.000 0.831 0.539 0.991 0.669
 Developed.FZ 0.775 1.000 0.539 0.999 0.786
 Urban.FZ 0.771 0.829 1.000 0.961 0.896
 Literate.FZ 0.643 0.695 0.436 1.000 0.593
 Industrial.FZ 0.684 0.862 0.640 0.935 1.000
 Stable.FZ 0.707 0.729 0.457 0.887 0.652
          Y
X Stable.FZ
 Survived.FZ 0.920
 Developed.FZ 0.884
 Urban.FZ 0.852
 Literate.FZ 0.749
 Industrial.FZ 0.868
 Stable.FZ 1.000
```
In the above command, Lipset fs is the name of a data frame. Here I use the "[" operator to extract a relevant subset, which is then passed to suffnec.

You can use a graph to depict the set-theoretic consistency and coverage. The function fsplot provides a friendly interface. For example, if you want to examine whether development and urbanization are sufficient for regime survival, you can use the following command.

> fsplot(Survived.FZ~fsand(Developed.FZ, Urban.FZ),data=Lipset\_fs)

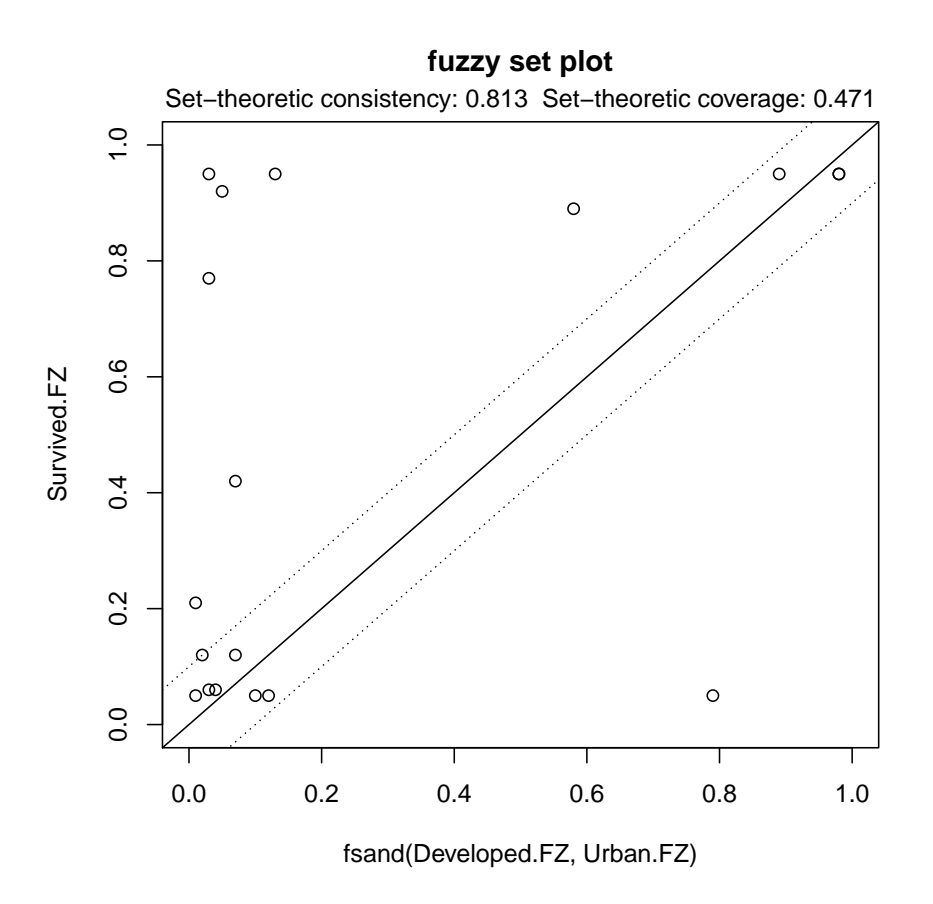

The fsplot use a formula interface. The left hand side variable is the outcome variable. The right hand side is explanatory variable. When the explanatory variable is a conjunctural condition, you can use fsand to get the conjunctural condition before plotting. In the above example, the right hand side is fsand(Developed.FZ, Urban.FZ), which suggests that Developed.FZ\*Urban.FZ is regarded as a conjunctural condition.

The consistency and coverage scores are displayed in the figure, which eases the interpretation of the result.

### 3.3 Fuzzy set truth table and minimization

At this point, we have made up our minds concerning the conditions, and we can construct a fuzzy set truth table for further analysis. In the textbook example, five conditions are chosen, and the consistency threshold is set to 0.7.

```
> conditions <- c("Developed.FZ","Urban.FZ","Literate.FZ","Industrial.FZ", "Stable.FZ")
> fst <- fs_truthTable(Lipset_fs,"Survived.FZ", conditions, consistency=0.7)
> print(fst)
configuration distribution
```

```
0 1 Sum
```
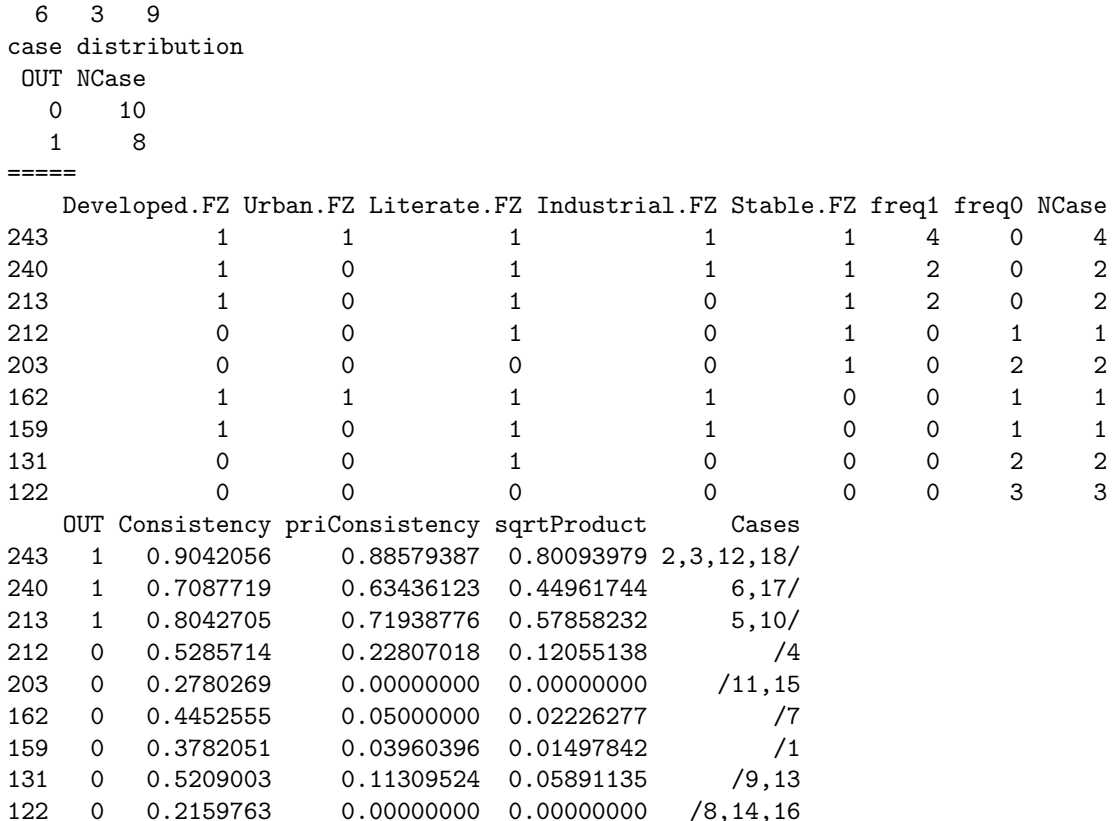

The above commands construct a fuzzy set truth table, assign it to an object called fst, and then print it. Next, we simplify the truth table through Boolean minimization.

```
> fsans <- reduce(fst)
> print(fsans)
Call:
reduce(x = fst)
```
----------------

Explaining 3 configuration(s)

---------------- Prime implicant No. 1 with 2 implicant(s)

DEVELOPED.FZ\*urban.fz\*LITERATE.FZ\*STABLE.FZ + DEVELOPED.FZ\*LITERATE.FZ\*INDUSTRIAL.FZ\*STABLE.FZ

```
Common configuration: DEVELOPED.FZ*LITERATE.FZ*STABLE.FZ
```
The print method only shows minimal information, but the summary method shows futher information on the goodness of fit.

> summary(fsans)

Call:  $reduce(x = fst)$ 

```
Total number of cases: 18
Number of cases [1]: 8
Number of cases [0]: 10
Explaining [1]
----------------
Prime implicant No. 1 with 2 implicant(s)
DEVELOPED.FZ*urban.fz*LITERATE.FZ*STABLE.FZ +
DEVELOPED.FZ*LITERATE.FZ*INDUSTRIAL.FZ*STABLE.FZ
Goodness of fit
                                             consistency rawCoverage
DEVELOPED.FZ*urban.fz*LITERATE.FZ*STABLE.FZ 0.8092105 0.4330986
DEVELOPED.FZ*LITERATE.FZ*INDUSTRIAL.FZ*STABLE.FZ 0.8426073 0.6220657
[solution] 0.8712500 0.8180751
                                             uniqueCoverage
DEVELOPED.FZ*urban.fz*LITERATE.FZ*STABLE.FZ 0.1960094
DEVELOPED.FZ*LITERATE.FZ*INDUSTRIAL.FZ*STABLE.FZ 0.3849765
[solution]
Number of cases: 4 + 6
Percentage of explained cases: 50% + 75%
Cases covered by multiple PIs: 2 (25%)
Cases: (2)6,17/ (1)5,10/ + (1)2,3,12,18/ (2)6,17/
```
There is an update method for QCA object, so you can use the following command to get a result including remainders in the minimization process.

```
> update(fsans, remainders="include")
Call:
```
 $reduce(x = fst, remainders = "include")$ 

---------------- Explaining 3 configuration(s)

---------------- Prime implicant No. 1 with 1 implicant(s)

DEVELOPED.FZ\*STABLE.FZ

Common configuration: DEVELOPED.FZ\*STABLE.FZ

In fsQCA, it is always a good idea to generate a new variable indicating the fuzzy set membership in the negation set using fsnot. Using this new fuzzy set score to construct a new fuzzy set truth table and minimize it.

```
> Lipset_fs$Not.Survived <- fsnot(Lipset_fs$Survived.FZ)
> fst2 <- fs_truthTable(Lipset_fs,"Not.Survived", conditions, consistency=0.7)
> print(fst2)
configuration distribution
 0 1 C Sum
```
3 5 1 9 case distribution OUT NCase 0 8 1 8  $C \qquad 2$  $-----$ Developed.FZ Urban.FZ Literate.FZ Industrial.FZ Stable.FZ freq1 freq0 NCase 243 1 1 1 1 1 0 4 4 240 1 0 1 1 1 0 2 2 213 1 0 1 0 1 0 2 2 212 0 0 0 1 0 1 1 0 1 203 0 0 0 0 0 1 2 0 2 162 1 1 1 1 1 0 1 0 1 159 1 0 1 1 0 1 0 1 131 0 0 0 1 0 0 1 1 2 122 0 0 0 0 0 0 3 0 3 OUT Consistency priConsistency sqrtProduct Cases 243 0 0.2500000 0.1058496 0.0264624 /2,3,12,18 240 0 0.4947368 0.3656388 0.1808950 /6,17<br>213 0 0.4982206 0.2806122 0.1398068 /5,10 0.2806122 0.1398068 /5,10 212 1 0.8607143 0.7719298 0.6644110 4/ 203 1 0.9820628 0.9751553 0.9576637 11,15/ 162 1 0.9708029 0.9500000 0.9222628 7/ 159 1 0.9743590 0.9603960 0.9357705 1/<br>131 C 0.8553055 0.7321429 0.6262058 13/9 131 C 0.8553055 0.7321429 0.6262058 13/9 122 1 1.0000000 1.0000000 1.0000000 8,14,16/ > fsans2 <- reduce(fst2) > summary(fsans2) Call:  $reduce(x = fst2)$ Total number of cases: 18 Number of cases [1]: 9 Number of cases [0]: 9 Explaining [1] ---------------- Prime implicant No. 1 with 3 implicant(s) developed.fz\*urban.fz\*literate.fz\*industrial.fz + DEVELOPED.FZ\*LITERATE.FZ\*INDUSTRIAL.FZ\*stable.fz + developed.fz\*urban.fz\*industrial.fz\*STABLE.FZ Goodness of fit consistency rawCoverage developed.fz\*urban.fz\*literate.fz\*industrial.fz 0.9905437 0.4419831 DEVELOPED.FZ\*LITERATE.FZ\*INDUSTRIAL.FZ\*stable.fz 0.9812207 0.2204641 developed.fz\*urban.fz\*industrial.fz\*STABLE.FZ 0.8900000 0.3755274 [solution] 0.9335180 0.7109705 uniqueCoverage developed.fz\*urban.fz\*literate.fz\*industrial.fz 0.2109705

```
DEVELOPED.FZ*LITERATE.FZ*INDUSTRIAL.FZ*stable.fz 0.1244726
developed.fz*urban.fz*industrial.fz*STABLE.FZ 0.1097046
[solution] 0.7109705
Number of cases: 5 + 2 + 3Percentage of explained cases: 55.556% + 22.222% + 33.333%
Cases covered by multiple PIs: 2 (22.222%)
Cases: (2)11,15/ (1)8,14,16/ + (1)7/ (1)1/ + (1)4/ (2)11,15/
```
# 4 Session Information

```
> sessionInfo()
```

```
R version 3.1.0 Patched (2014-04-26 r65504)
Platform: x86_64-unknown-linux-gnu (64-bit)
```

```
locale:
 [1] LC_CTYPE=en_US.UTF-8 LC_NUMERIC=C
 [3] LC_TIME=en_US.UTF-8 LC_COLLATE=C
 [5] LC_MONETARY=en_US.UTF-8 LC_MESSAGES=en_US.UTF-8
 [7] LC_PAPER=en_US.UTF-8 LC_NAME=C
 [9] LC_ADDRESS=C LC_TELEPHONE=C
[11] LC_MEASUREMENT=en_US.UTF-8 LC_IDENTIFICATION=C
attached base packages:
[1] stats graphics grDevices utils datasets methods base
other attached packages:
[1] QCA3_0.0-7
loaded via a namespace (and not attached):
```
[1] lpSolveAPI\_5.5.2.0-9 tools\_3.1.0

# References

<span id="page-9-1"></span>C.˜C. Ragin. Redesigning social inquiry: fuzzy sets and beyond. Chicago: University of Chicago Press, 2008.

<span id="page-9-0"></span>B. Rihoux and C. °C. Ragin, editors. Configurational comparative methods: qualitative comparative analysis (QCA) and related techniques. Sage, Thousand Oaks, Aug 2009.